# Deployment options for OSGi applications in the cloud/edge

ETAS

### Speaker Deployment options for OSGi applications in the cloud/edge

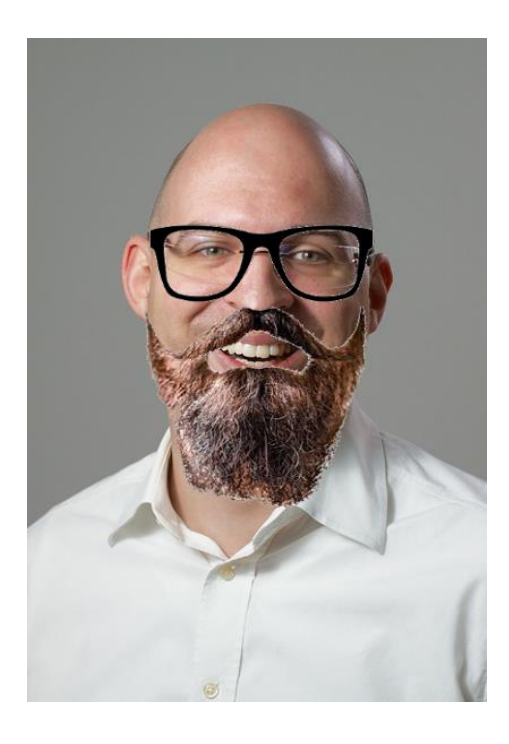

**Dirk Fauth** *Research Engineer Eclipse Committer*

ETAS GmbH Borsigstraße 24 70469 Stuttgart

dirk.fauth@etas.com www.etas.com

blog.vogella.com/author/fipro/ Twitter: fipro78

### **Overview** Deployment options for OSGi applications in the cloud/edge

- **1. Deployment Variants**
- **2. Container**
- **3. Benchmark**
- **4. Conclusion**

n

### **General** Deployment Variants

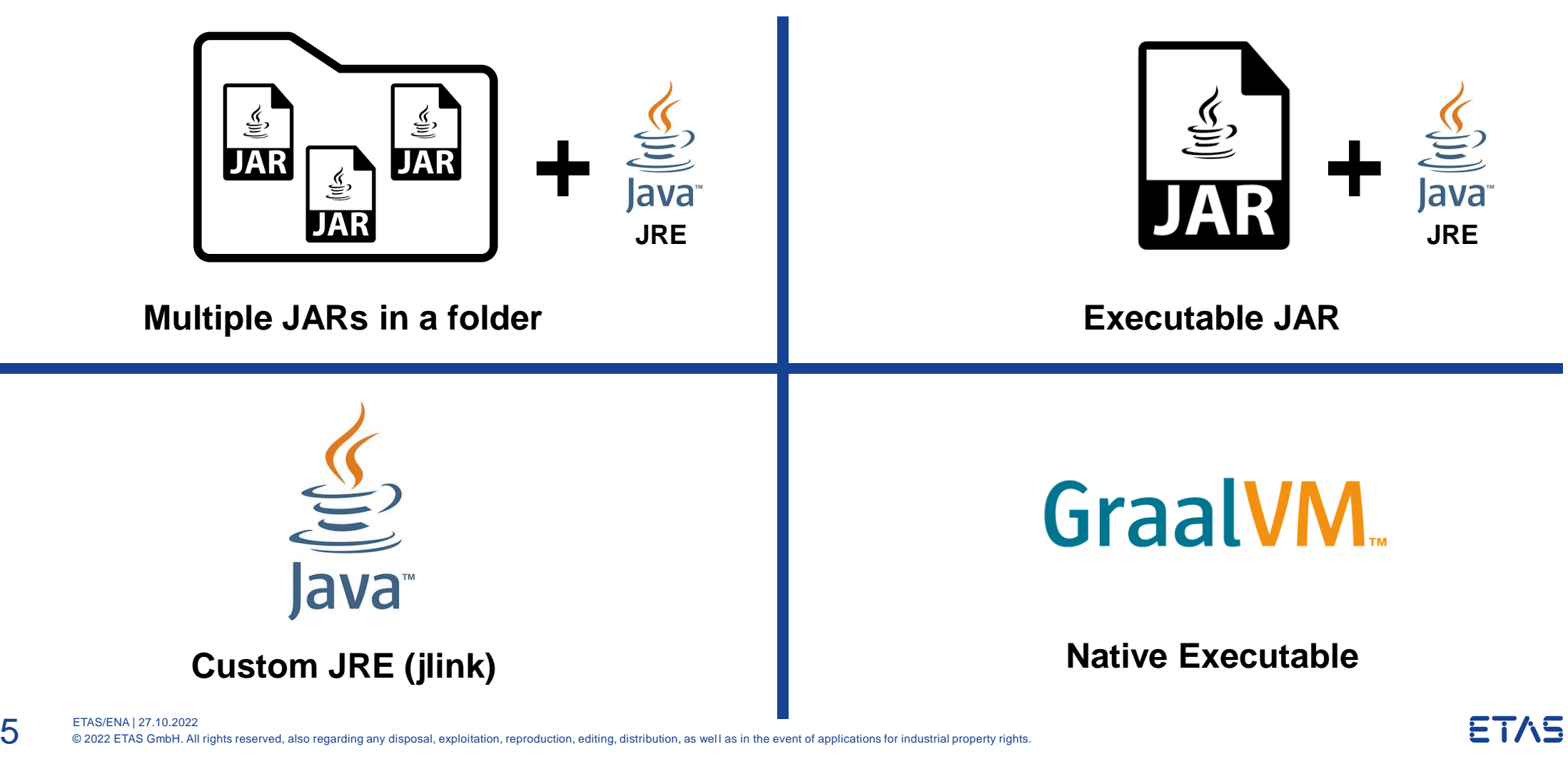

Multiple JARs in a folder

- Multiple JAR files (OSGi bundles) inside a folder
- Additional configuration file
- Launcher

```
org.eclipse.osgi
```

```
:org.eclipse.core.runtime.adaptor.EclipseStarter
```
### **java -jar org.eclipse.osgi-3.17.200.jar**

- Build
	- maven-dependency-plugin
	- maven-resources-plugin

 $\times$   $\otimes$  app  $\vee$   $\triangleright$  configuration ■ config.ini  $\vee$   $\triangleright$  plugins org.apache.felix.configadmin-1.9.24.jar org.apache.felix.gogo.command-1.1.2.jar O org.apache.felix.gogo.runtime-1.1.6.jar O org.apache.felix.gogo.shell-1.1.4.jar org.apache.felix.scr-2.2.0.jar O org.eclipse.equinox.event-1.6.100.jar O org.osgi.service.event-1.4.1.jar O org.osgi.util.function-1.2.0.jar O org.osgi.util.promise-1.2.0.jar O org.eclipse.osgi-3.17.200.jar

### <https://www.eclipse.org/equinox/documents/quickstart-framework.php>

Executable JAR

- Executable JAR that includes each required bundle as embedded JAR file
- Configuration also included in the executable JAR
- Launcher

aQute.launcher.pre.EmbeddedLauncher

**java -jar equinox-app.jar**

- Build
	- bnd-maven-plugin
	- bnd-export-maven-plugin

<https://bnd.bndtools.org/> <https://bndtools.org/> <https://github.com/bndtools/bnd/tree/master/maven>

Custom JRE via jlink

- Create a custom JRE with  $\frac{1}{1}$  link command of the JDK
	- *assemble and optimize a set of modules and their dependencies into a custom runtime image*

<https://docs.oracle.com/en/java/javase/17/docs/specs/man/jlink.html>

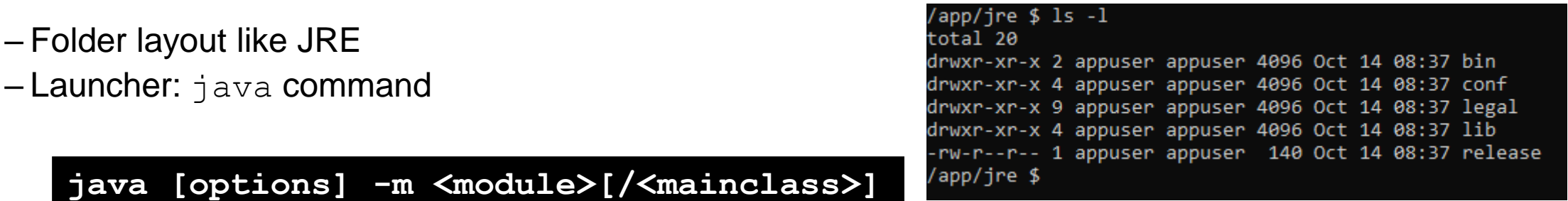

– Issue with OSGi and jlink

Most available OSGi bundles do not contain a module-info.class

→ **automatic module cannot be used with jlink**

**JPMS**

Native Executable with GraalVM

- *Native Image is a technology to compile Java code ahead-of-time to a binary – a native executable. A native executable includes only the code required at run time, that is the application classes, standard-library classes, the language runtime, and statically-linked native code from the JDK.*
- $-$  Can be created using the GraalVM native-image tool
	- From a **Class**, a **JAR (classpath)** or a **Module (modulepath)**
- "Closed world assumption"
	- $\rightarrow$  all the bytecode in your application that can be called at run time must be known at build time
- Issue with OSGi and native-image

Dynamic classloading per bundle managed by OSGi Framework (Module Layer)

**java.lang.NullPointerException: A null service reference is not allowed.**

<https://www.graalvm.org/22.2/reference-manual/native-image/>

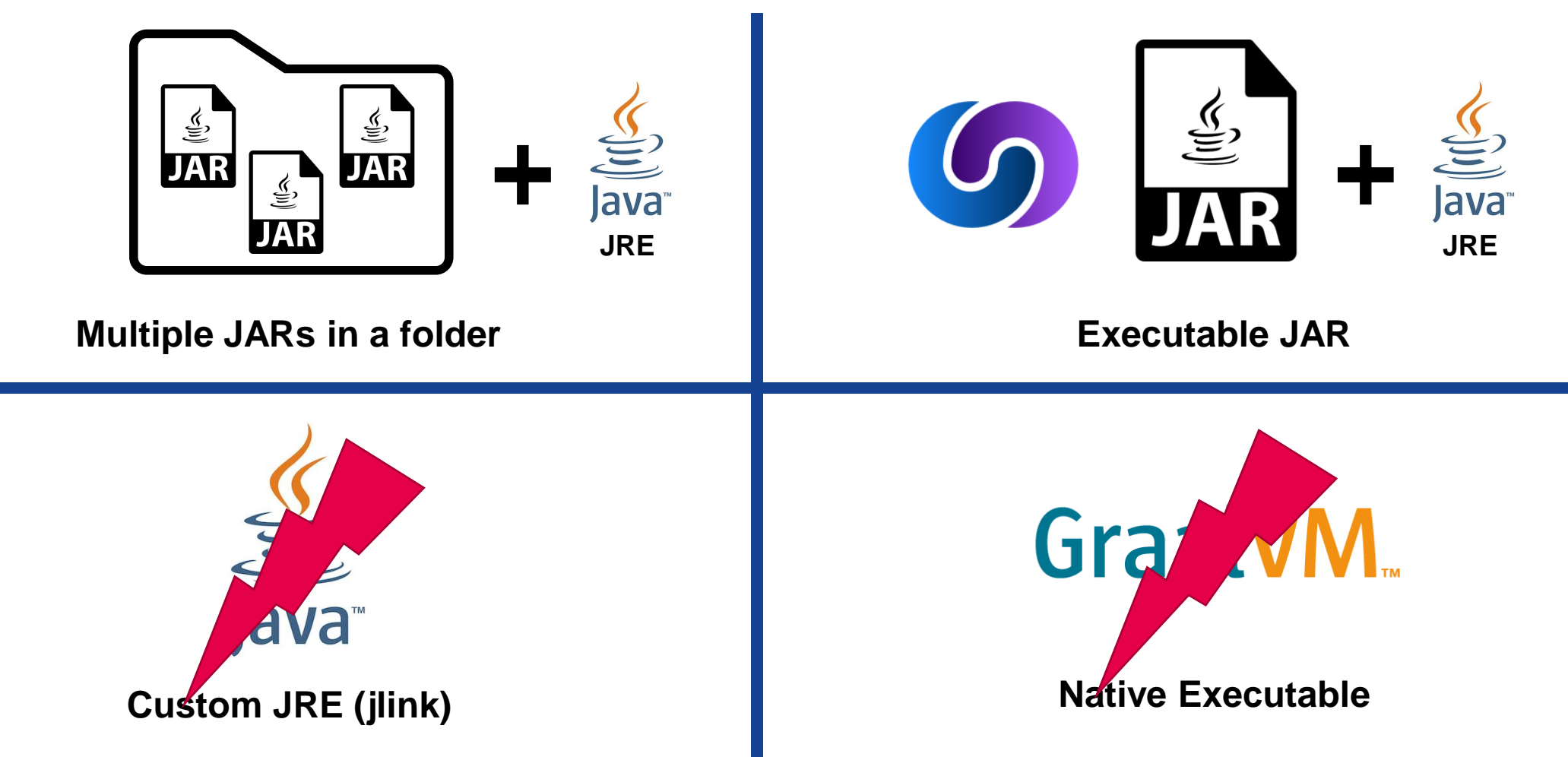

Custom JRE via jlink - OSGi

- Add module-info.class
	- ModiTect
		- <https://github.com/moditect/moditect>
		- $\rightarrow$  Intrusive change that adds an artifact to an existing published JAR OSS license compatibility?

Checksum?

- $\rightarrow$  Requires knowledge on internals for generation Maintenance?
- **Bndtools JPMS Support**

<https://bnd.bndtools.org/chapters/330-jpms.html>

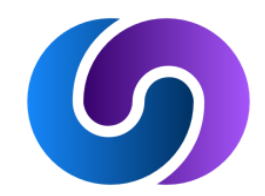

Bndtools JPMS Support

Enable creation of module-info.class for each bundle, e.g. via bnd-maven-plugin

```
<plugin>
 <groupId>biz.aQute.bnd</groupId>
 <artifactId>bnd-maven-plugin</artifactId>
 <configuration>
   <bnd>
     <![CDATA[
Bundle-SymbolicName: ${project.groupId}.${project.artifactId}
-sources: true
-contract: *
-jpms-module-info:org.fipro.service.command;modules='org.apache.felix.configadmin'
-jpms-module-info-options: org.osgi.service.cm;ignore="true"
]]>
   </bnd>
 </configuration>
</plugin>
```
Bndtools JPMS Support

Enable creation of module-info.class for **executable jar** via .bndrun file

```
-jpms-module-info: \
```
**\${project.groupId}.equinox.\${project.artifactId};\**

```
version=${project.version};\
```

```
ee=JavaSE-${java.specification.version}
```
**-jpms-module-info-options: jdk.unsupported;static=false**

### **This makes the executable jar itself a module!**

Custom JRE via jlink with Bndtools JPMS support

#### Build

```
$JAVA_HOME/bin/jlink \
   --add-modules org.fipro.service.equinox.app \
   --module-path equinox-app.jar \
   --no-header-files \
   --no-man-pages \
   --output /app/jre
```
#### Launch

**/app/jre/bin/java \ -m org.fipro.service.equinox.app/aQute.launcher.pre.EmbeddedLauncher**

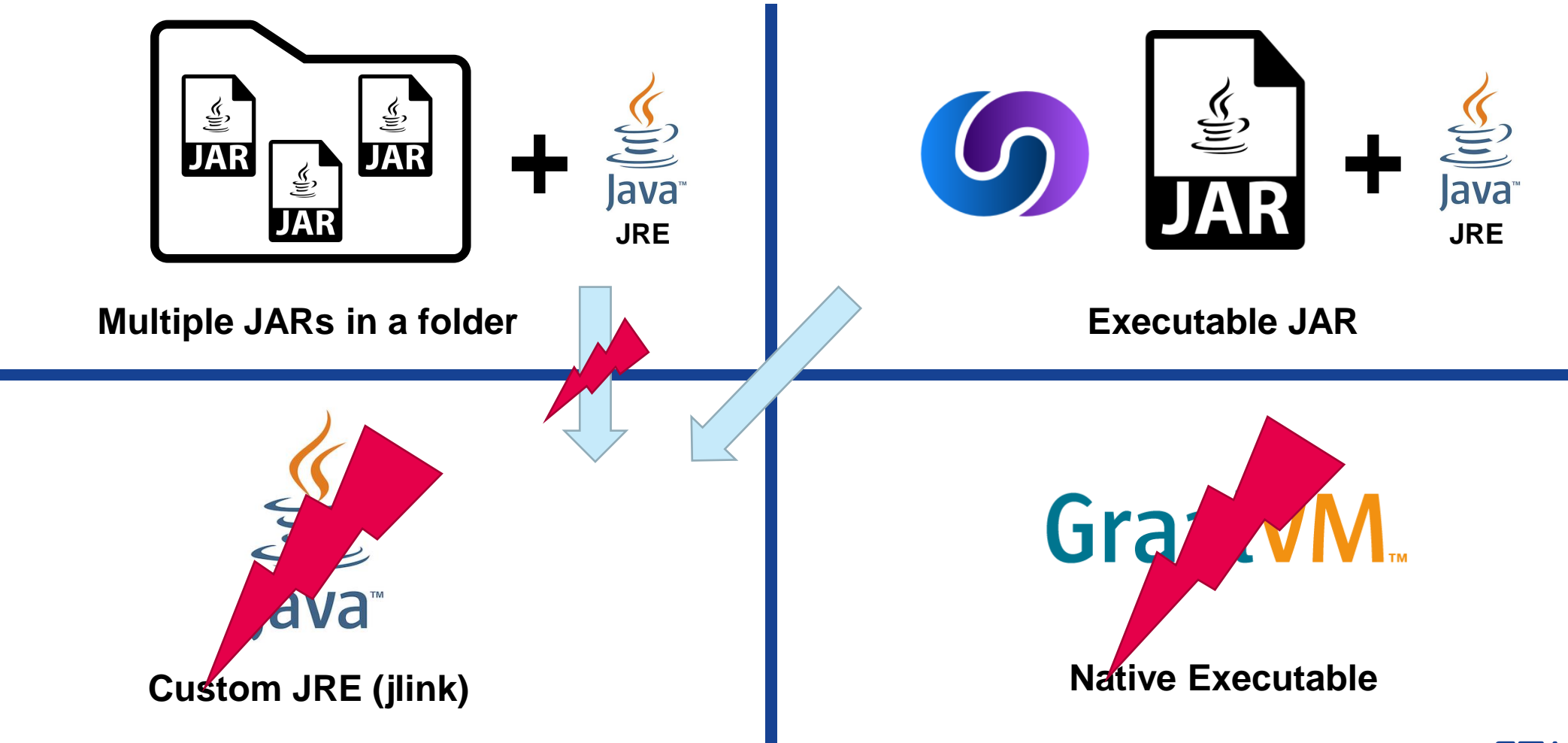

OSGi Connect

- *OSGi Connect allows for bundles to exist and be installed into the OSGi Framework from the flat class path, the module path (Java Platform Module System), a jlink image, or a native image.*
	- $\rightarrow$  Allows to start an OSGi application without the full OSGi Module Layer

OSGi Core R8 – Connect Specification <https://docs.osgi.org/specification/osgi.core/8.0.0/framework.connect.html>

Apache Felix Atomos <https://github.com/apache/felix-atomos>

Ubiquitous OSGi - Android, Graal Substrate, Java Modules, Flat Class Path <https://www.youtube.com/watch?v=KxmtzjHBumU>

OSGi R8, Felix 7, Atomos and the future of OSGi@Eclipse <https://www.youtube.com/watch?v=oitFMbztf5s>

GraalVM Native Image with OSGi Connect

### – **Preparation**

- 1. Add/use Atomos to be able to start the OSGi application from the flat classpath
- 2. Generate reachability metadata via tracing agent (reflection, resources, …)
- 3. Update generated metadata

### ‒ **Build**

- ‒ Via GraalVM build plugins (Maven/Gradle)
- ‒ Docker multi-stage build using GraalVM container images

### ‒ **Notes/Remarks**

- ‒ native-image build only worked with **flat classpath** and **listing all jars explicitly**
- ‒ Build result is platform-dependent
- $-$  atomos lib folder or index file needed for Atomos to discover bundles and load bundle entries
- $-$  Still not everything is working as expected (e.g.  $\text{scr}$ : list produces an empty output)

OSGi Connect / Apache Felix Atomos

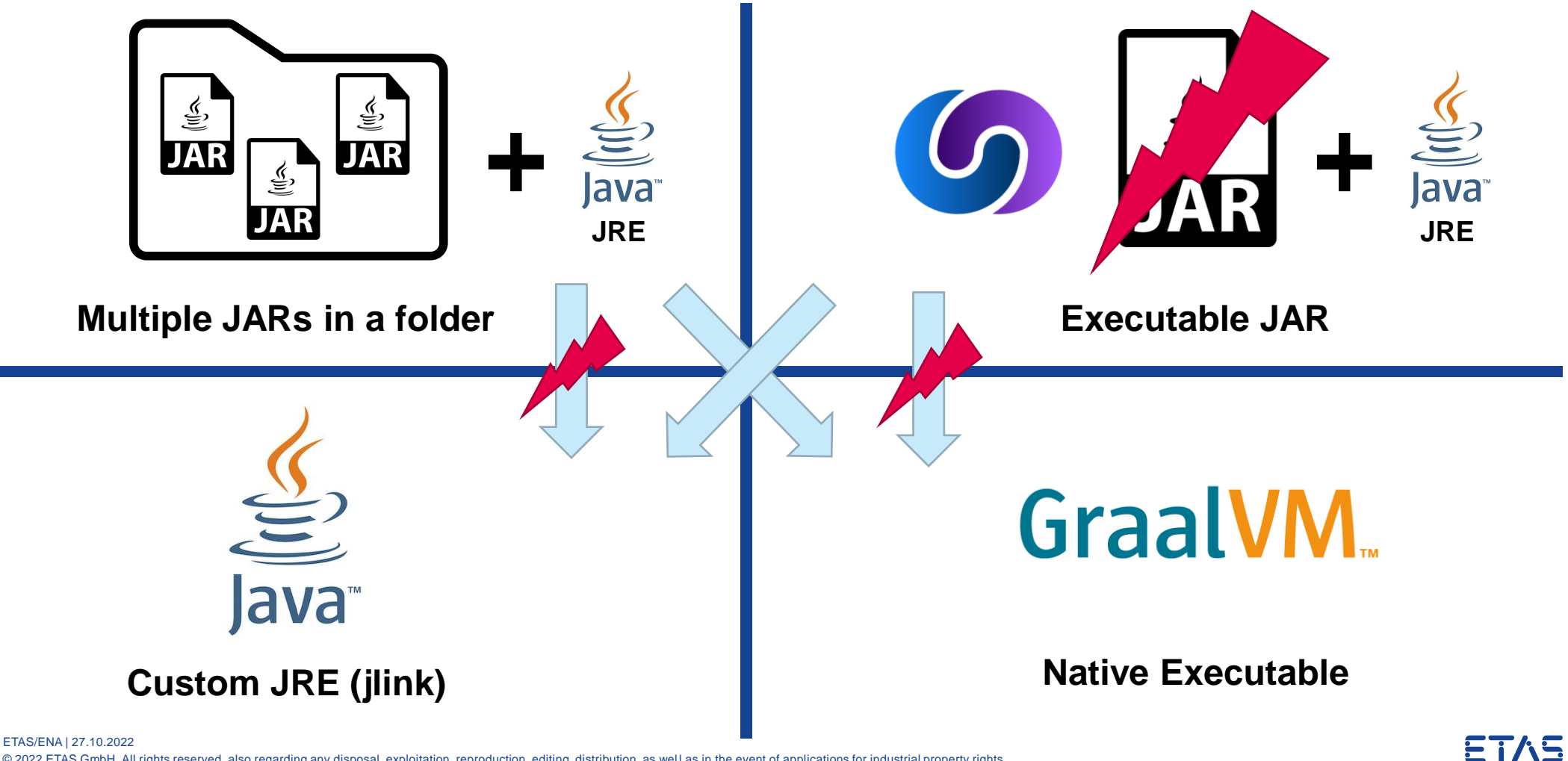

**Deployment (plain OSGi)**

Multiple JARs in folder

Executable JAR

Custom JRE (jlink)

GraalVM Native Image

**Deployment (OSGi Connect)**

Multiple JARs in folder

Executable JAR

Custom JRE (jlink)

GraalVM Native Image

 $\Omega$ 

### "Size matters" – Find the right base image

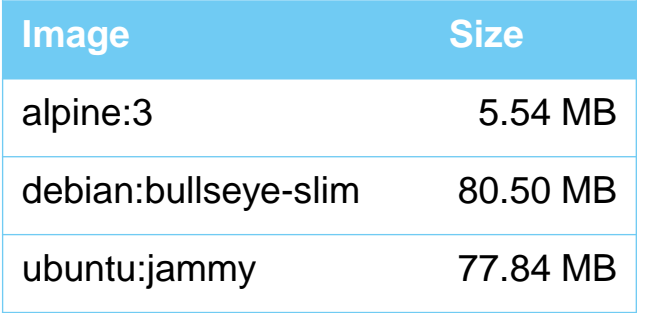

### Alpine vs. Debian vs. Ubuntu Eclipse Temurin vs. IBM Semeru

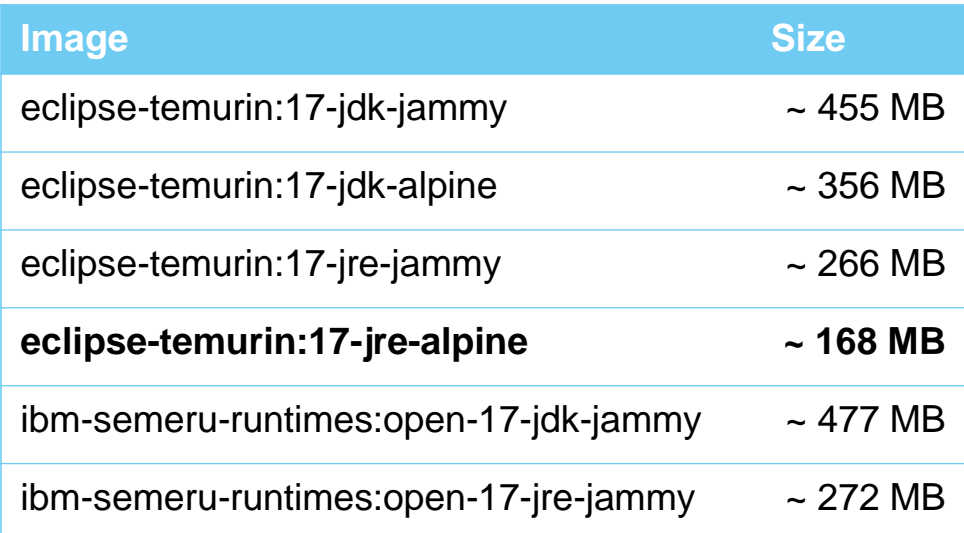

Interlude: Distroless

– *"Distroless" images contain only your application and its runtime dependencies. They do not contain package managers, shells or any other programs you would expect to find in a standard Linux distribution.*

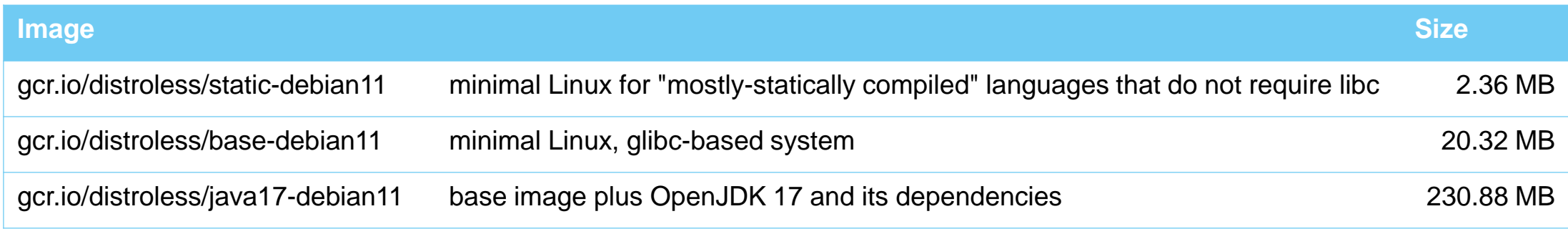

- Distroless Java image is based on Debian and glibc, therefore bigger than an Alpine Temurin image
- Can be interesting in production for security reasons, but not for size

### <https://github.com/GoogleContainerTools/distroless>

### Java Best Practices

- Install only what you need
	- Use JRE instead of JDK
	- Use multi-stage builds (e.g. to create JRE or Native Image)
- Don't run Java apps as root
- Properly shutdown and handle events to terminate a Java application
- Take care of "container-awareness"

<https://snyk.io/blog/best-practices-to-build-java-containers-with-docker/> [https://developers.redhat.com/articles/2022/04/19/java-17-whats-new-openjdks-container-awareness#](https://developers.redhat.com/articles/2022/04/19/java-17-whats-new-openjdks-container-awareness) <https://blog.openj9.org/2021/06/15/innovations-for-java-running-in-containers/>

Building Docker Images

- Use dedicated Docker files instead of generation tools
- Integrate image creation as part of the build via **fabric8io/docker-maven-plugin Maven/Gradle first**

```
https://github.com/fabric8io/docker-maven-plugin
http://dmp.fabric8.io/
```
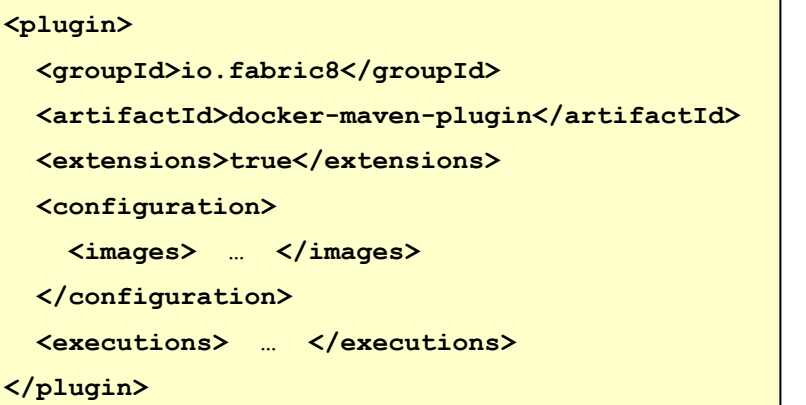

– Use multi-stage build to checkout sources and build in one container, then create new production container with build result only

### Deployment Variant – Base Image – Image Size

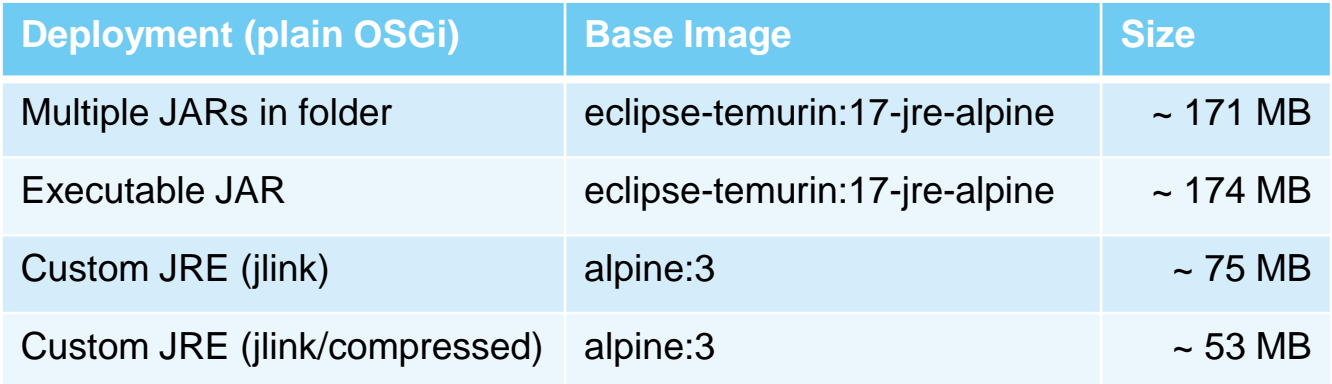

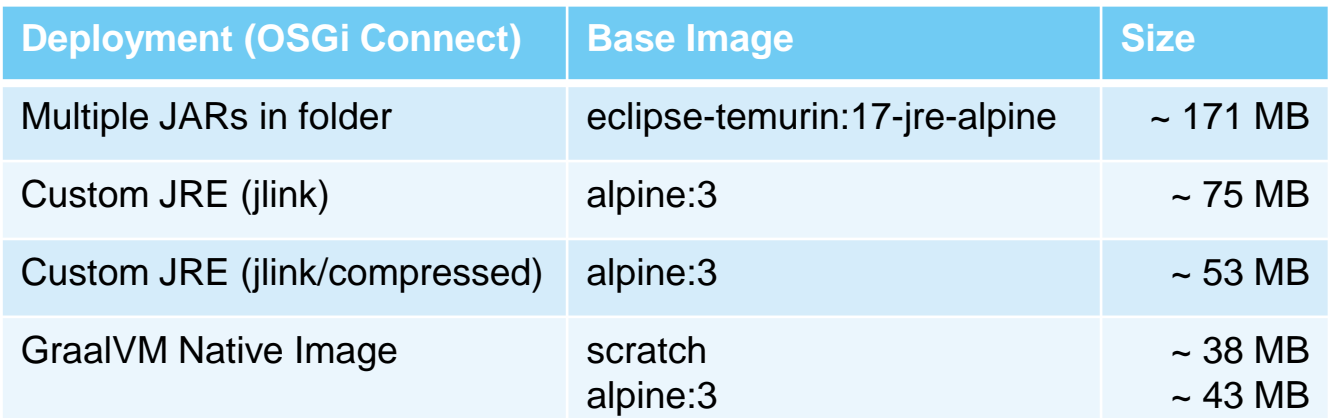

# Benchmark

 $\Omega$ 

### Benchmark

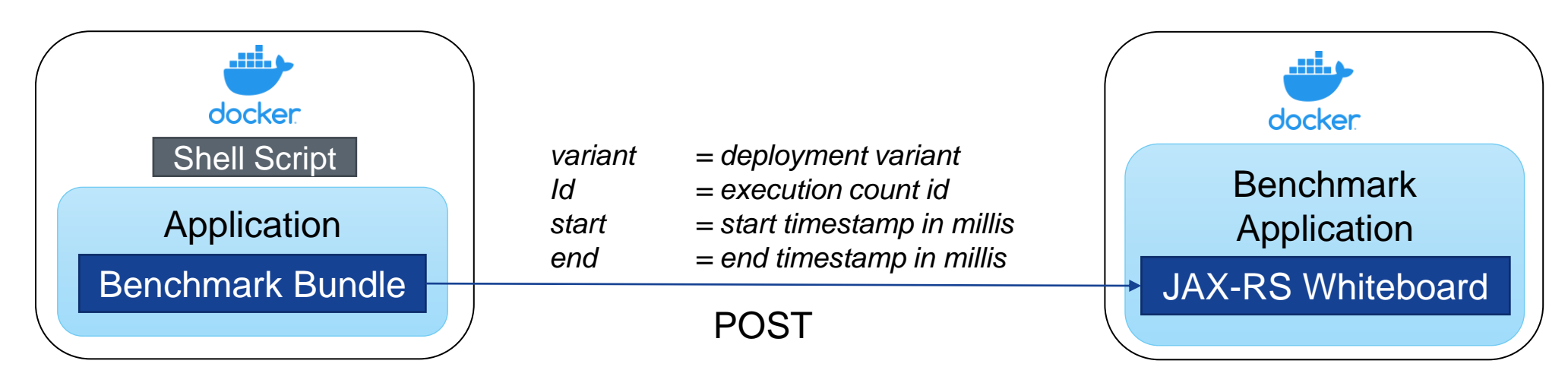

#### **Benchmark Bundle / Immediate Component**

- Get start timestamp from system property
- Get current timestamp
- Send POST request via java.net.http.HttpClient
- Shutdown

#### **Shell script**

- Execute application multiple times in for-loop (clean/cache)
- Pass start timestamp as system property

### Benchmark Images

### Deployment Variant – Base Image – Image Size – Benchmark Image Size

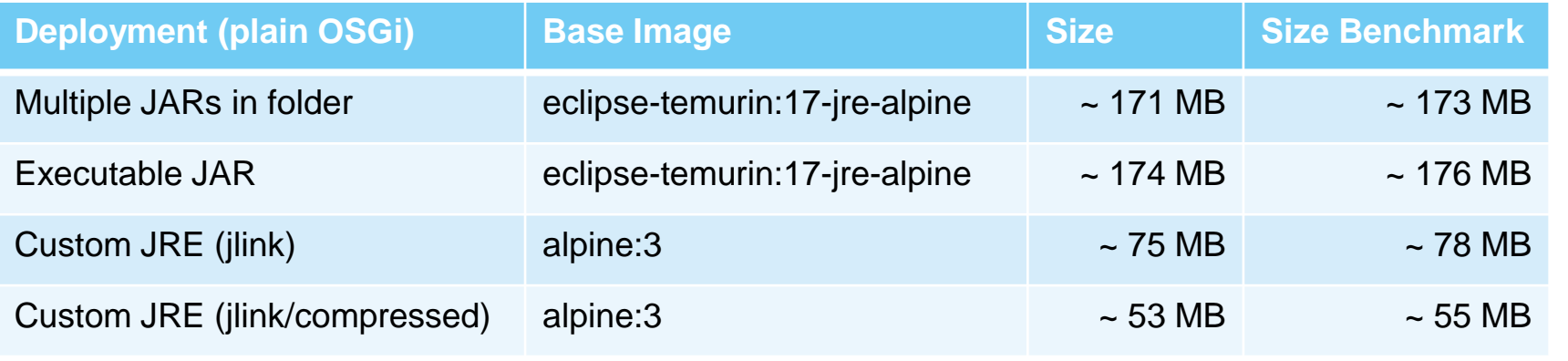

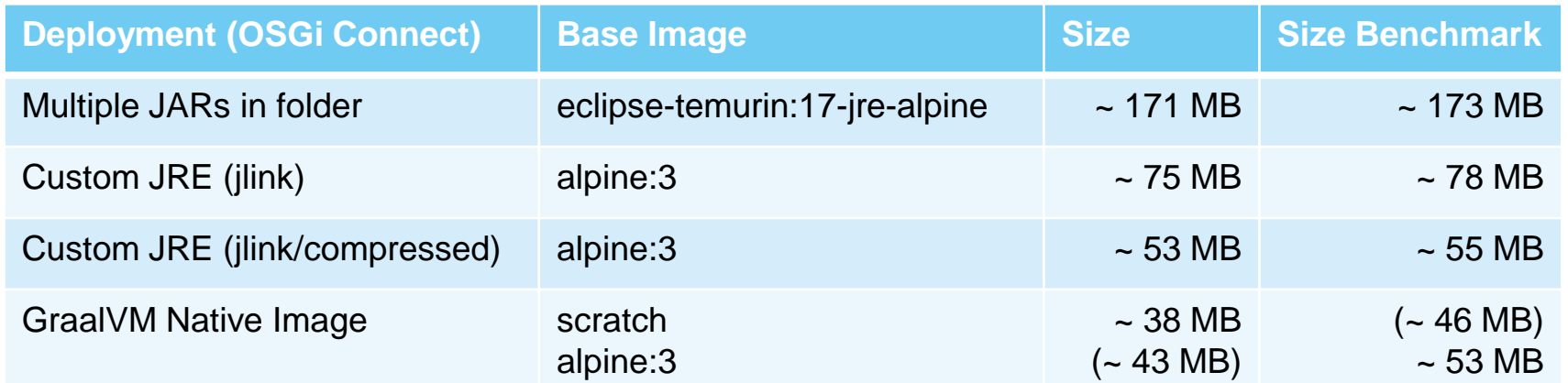

+ coreutils nanosecond support

- + benchmark bundle
- + java.net.http module
- + shell script support

### Benchmark Results

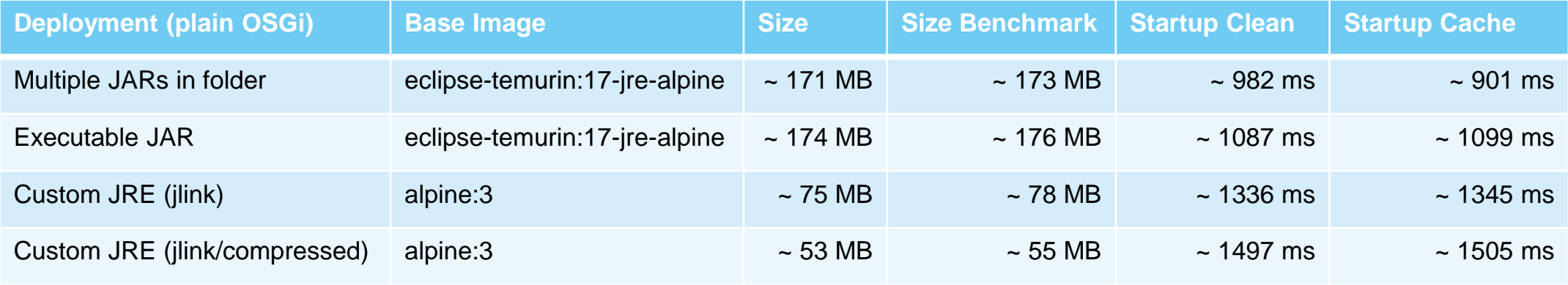

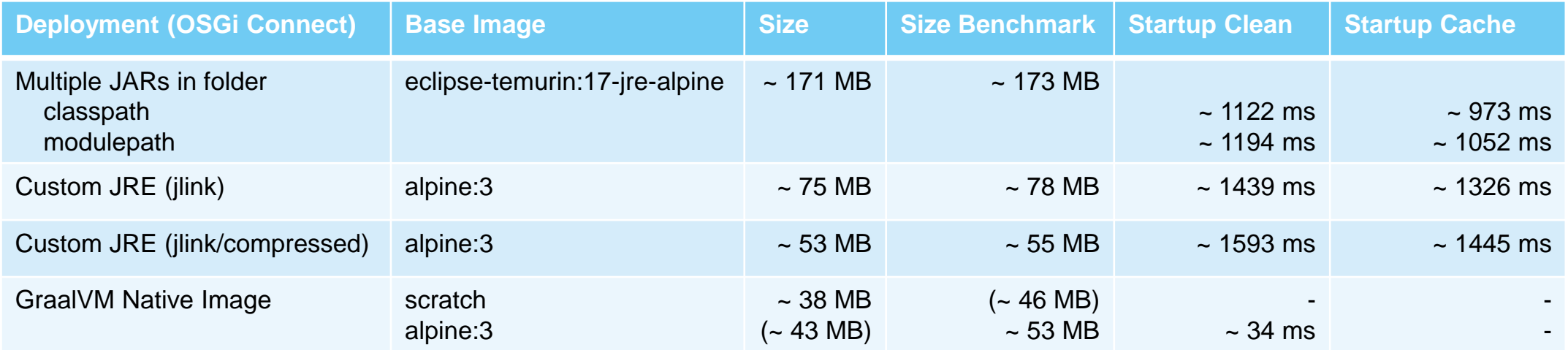

# **Conclusion**

 $\Omega$ 

### **Conclusion**

- All Java deployment variants possible for OSGi applications via
	- Bndtools JPMS support
	- OSGi Connect (Felix Atomos)
- Different deployment variants have different startup & runtime behaviors
- Make decision about variant dependent on the use case, e.g. short running executables in container vs. long running application servers
- Further optimizations possible by configuring the Java runtime, e.g. Container-awareness, Garbage Collection, *Checkpoint & Restore*, etc.

### Benchmark Sources

# [https://github.com/fipro78/osgi\\_deployment\\_options](https://github.com/fipro78/osgi_deployment_options)

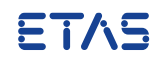

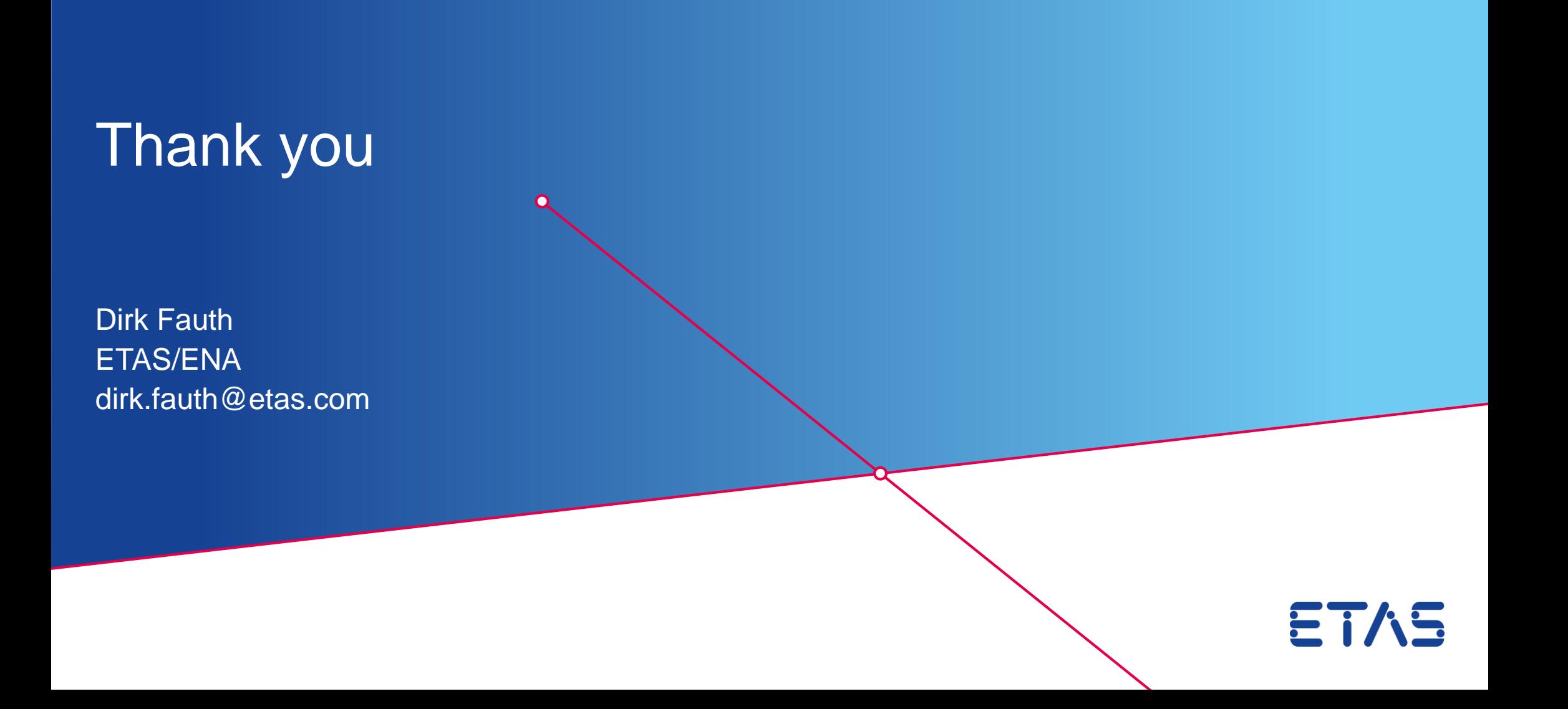